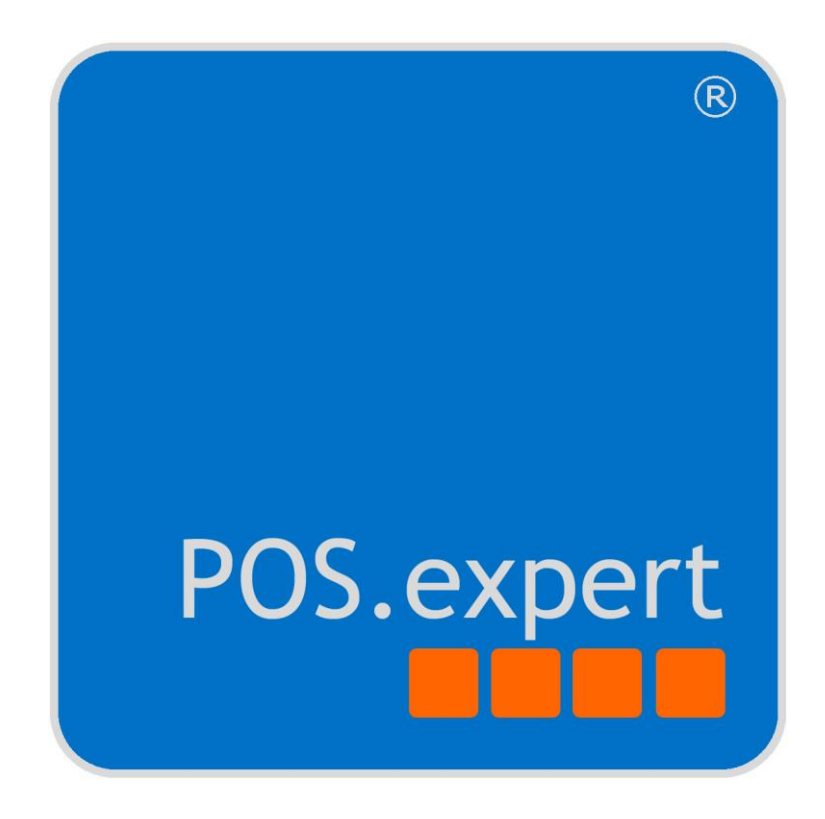

# VERFAHRENSDOKUMENTATION

POS.expert Kassensoftware ab Version 18.0.x

#### **Impressum**

Diese Verfahrensdokumentation ist gültig für die Kassensoftware POS.expert ab Version 15.2.x

POS.expert GmbH & Co. KG Rielasinger Straße 7 78224 Singen Deutschland

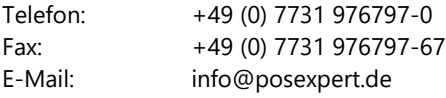

Copyright © 2018 POS.expert GmbH & Co. KG

#### Alle Rechte vorbehalten. Urheberrechtlich geschützt.

Dieses Dokument darf ohne vorherige schriftliche Genehmigung der POS.expert GmbH & Co. KG, Rielasinger Str. 7, 78224 Singen, weder vollständig noch auszugsweise kopiert, fotokopiert, reproduziert, auf ein elektronisches Medium übertragen oder in maschinenlesbarer Form abgespeichert werden. Alle in diesem Handbuch in Beispielen verwendeten Namen, Firmennamen oder Firmen sind fiktiv und beziehen sich weder im Namen noch im Inhalt auf tatsächlich vorhandene Namen, Organisationen, juristische Personen oder Institutionen oder sollen diese darstellen. Jegliche Ähnlichkeit mit vorhandenen Personen, Organisationen, Juristische Personen oder Institutionen ist rein zufällig. Bei der Zusammenstellung dieses Handbuches wurde jede Anstrengung unternommen, um die Richtigkeit des Inhalts sicherzustellen. POS.expert GmbH & Co. KG übernimmt jedoch keine Garantie hinsichtlich dieser Dokumentation und keine gesetzliche Gewährleistung für die marktgängige Qualität und Eignung für einen bestimmten Zweck. Des Weiteren übernimmt POS.expert GmbH & Co. KG keine Haftung für Fehler oder unbeabsichtigte Schäden bzw. Folgeschäden im Zusammenhang mit der Bereitstellung, Leistung oder Verwendung des Handbuchs oder der darin enthaltenen Beispiele. POS.expert GmbH & Co. KG behält sich das Recht vor, diese Dokumentation ohne vorherige Ankündigung zu ändern.

Singen, den 24.05.2019

Report-/Druckmodul List & Label Version 16 Copyright combit GmbH 2018

# **INHALTSVERZEICHNIS**

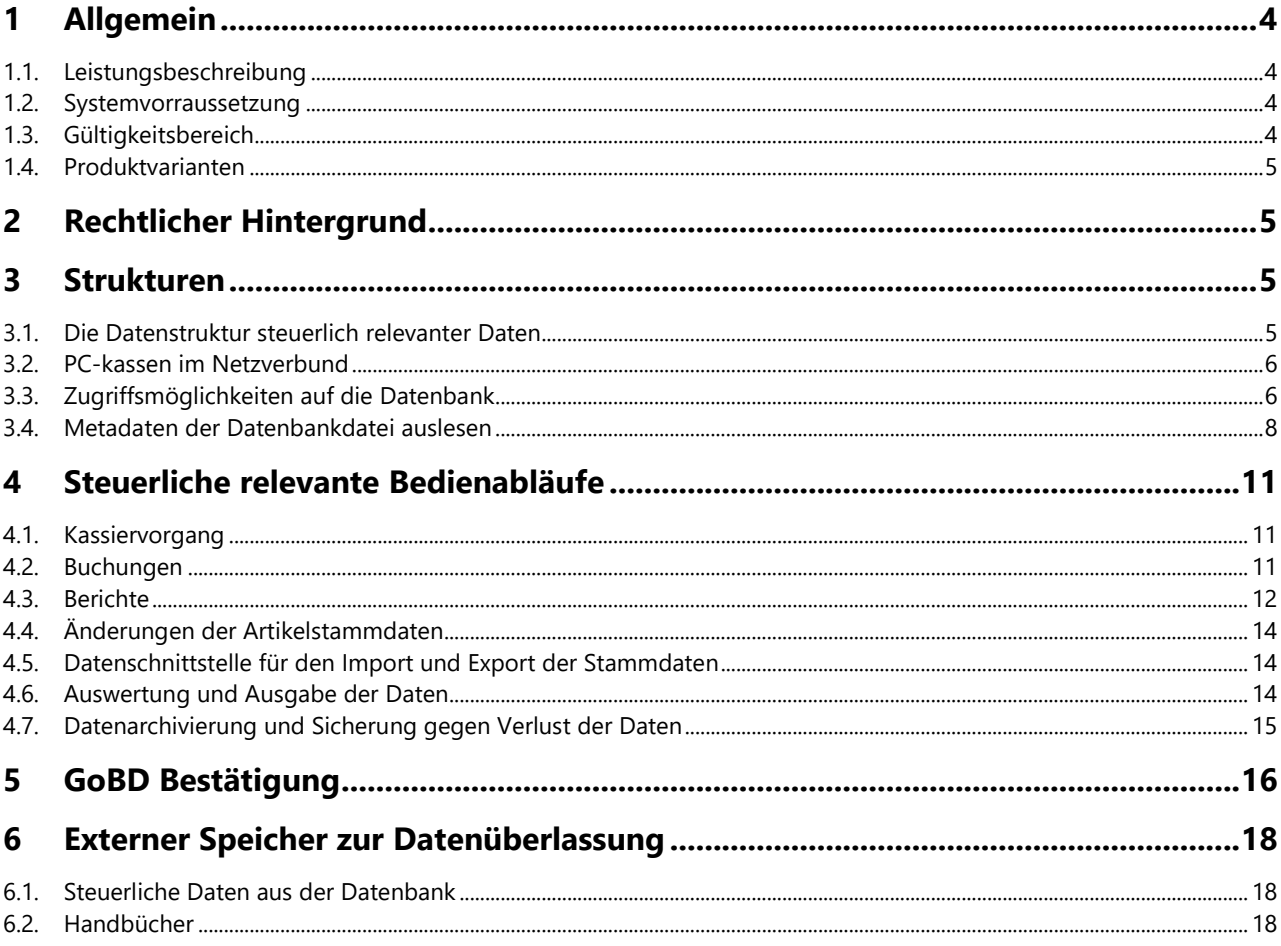

# <span id="page-3-0"></span>1 ALLGEMEIN

#### **Die vorliegende Verfahrensdokumentation richtet sich an den Steuerpflichtigen und den Steuerprüfer.**

Die Kapitel 1.1, 3 und 5 richten sich vornehmlich an den Steuerprüfer.

Sie beschreiben, wie zu verfahren ist, um die zur Steuerprüfung notwendigen Daten der Kassensoftware POS.expert in auswertbarer Form zu extrahieren. Sie erläutern die Prozesse steuerlich relevanter Vorgänge in POS.expert von der Informationsentstehung, über die Indizierung, Speicherung sowie der Absicherung gegen Verlust und Verfälschung sowie Reproduktion. Und sie beschreiben auch, wie für das eindeutige Wiederfinden von Informationen sowie der maschinelle Auswertbarkeit zu verfahren ist.

Die Checkliste, die Sie am Ende der Verfahrensdokumentation finden, ist eine Hilfe für den Steuerpflichtigen, um alle notwendigen Daten für eine Kasse zu erstellen. Bitte beachten Sie, dass die Checkliste für jede einzelne Installation von POS.expert, sprich jeden weiteren Arbeitsplatz, gesondert ausgefüllt werden muss.

## <span id="page-3-1"></span>**1.1. LEISTUNGSBESCHREIBUNG**

Die Software POS.expert ist ein auf Microsoft Windows basiertes PC-Kassensystem vom Typ 3, welche im Verkauf von Waren und Dienstleistungen mit dem Endkunden verwendet wird. Sie übernimmt die artikelgenaue Erfassung und Protokollierung der baren und unbaren Zahlungsvorgänge. Damit verbunden ist das Erstellen von Belegen und Berichten sowie die GoBD-konforme Verarbeitung der entstehenden Daten.

Die Benutzeroberfläche der Software ist intuitiv benutzbar und die Touchoberfläche kann nach eigenen Bedürfnissen gestaltet werden. Der Kassiervorgang wird dadurch in kürzester Zeit abgeschlossen.

#### OPTIONEN:

Der modulare Aufbau von POS.expert ermöglicht die Erweiterung der Software zu einem vollständigen Warenwirtschaftssystem und weiteren optionalen Funktionen wie beispielsweise einem Inventurmodul oder einer Gutscheinverwaltung. PC-Kassen können außerdem zu einem PC-Kassensystem verbunden und diese weiter zu einem Filialnetz verknüpft werden. Wird die Software erweitert, kann die bestehende Datenbank bis zu zehn Arbeitsplätze weiter verwendet werden.

#### HARDWAREANBINDUNG

Über die Hardwareschnittstelle können verschiedene Kassenperipheriegeräte wie z. B. Kassenlade, Drucker, Scanner, Waage (außer POS.expert LIGHT) an die PC-Kasse angeschlossen werden.

## <span id="page-3-2"></span>**1.2. SYSTEMVORRAUSSETZUNG**

32- oder 64-Bit MS-Windows ab Windows 7 mit den aktuellen Updates, Bildschirmauflösung ab 1024x768, mindestens 10 GB freier Festplattenspeicher.

Damit der Datenaustausch zwischen Kassen-PC(s) und der gemeinsam genutzten Datenbank fehlerfrei funktioniert, wird während das Programm auf dem Kassen-PC läuft eine permanente, unterbrechungsfreie Netzwerkverbindung von mindestens 10 Mbit/s benötigt.

Bei einer Einzelplatzinstallation mit lokal gespeicherter Datenbank wird keine Netzwerkfunktionalität benötigt.

## <span id="page-3-3"></span>**1.3. GÜLTIGKEITSBEREICH**

Dieses Dokument beschreibt die GoBD-konforme Fiskalaufzeichnung, welche in der POS.expert Kassensoftware ab Softwareversion 15.2.x implementiert ist.

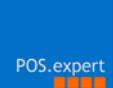

## <span id="page-4-0"></span>**1.4. PRODUKTVARIANTEN**

Diese Verfahrensdokumentation ist gültig für alle Produktvarianten von POS.expert. Die Funktion Konfiguration > Schnittstellen ist nicht Bestandteil der LIGHT-Version von POS.expert. Funktionen der Software welche das optionale Modul Schnittstellen voraussetzen, werden in dieser Verfahrensdokumentation besonders hervorgehoben. Einen Überblick über den Leistungsvergleich der verschiedenen Produktvarianten von POS.expert erhalten Sie im Handbuch in Kapitel 1.4 Leistungsübersicht.

# <span id="page-4-1"></span>2 RECHTLICHER HINTERGRUND

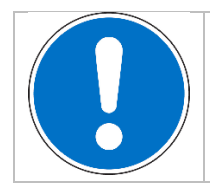

## **Beachten Sie:**

Die Informationen in diesem Kapitel sind sorgfältig zusammengetragen. Es kann jedoch keine Gewähr auf Richtigkeit der Angaben gemacht werden. Sie kann eine individuelle Beratung durch Ihren Steuerberater und Anwalt nicht ersetzen.

#### GESETZLICH RELEVANTE BESTIMMUNGEN IM ÜBERBLICK

- § 145 AO: Allgemeine Anforderungen an Buchführung und Aufzeichnungen.
- § 146 AO: Ordnungsvorschriften für die Buchführung und für Aufzeichnungen.
- § 147 AO: Ordnungsvorschriften für die Aufbewahrung von Unterlagen.
- BMF, Schreiben vom 26.11.2010 IV A 4 S 0316/08/10004-07, BStBl 2010 I S. 1342
- BMF, Schreiben vom 14.11.2014 IV A 4 S 0316/13/10003, BStBl 2014 I S. 1450

Das Bundesministerium der Finanzen veröffentlichte am 14.11.2014 das Rundschreiben "Grundsätze zur ordnungsmäßigen Führung und Aufbewahrung von Büchern, Aufzeichnungen und Unterlagen in elektronischer Form sowie zum Datenzugriff (GoBD)". Es legt die Anforderungen fest, wie buchungsrelevante Belege, Dokumente und Daten digital aufgezeichnet und gespeichert werden müssen und diese den Finanzbehörden zur Prüfung bereitgestellt werden.

Ein wesentlicher Bestandteil der GoBD-Anforderungen ist die Verfahrensdokumentation. Ziel der Verfahrensdokumentation ist u.a., dass ein sachverständiger Dritter in angemessener Zeit die in der Kassenführung gespeicherten, steuerlich relevanten Daten nachvollziehen und damit nachprüfen kann. Außerdem dient sie der Transparenz ob die gesetzlichen Vorgaben erfüllt werden. Aus der Verfahrensdokumentation für PC-Kassensysteme muss hervorgehen, wie die elektronischen Daten der Kasse erfasst, empfangen, verarbeitet, ausgegeben und aufbewahrt werden. Weiterhin fordert die Verfahrensdokumentation eine Beschreibung wie Datenbestände gesichert, vor unberechtigten Eingaben und Veränderungen geschützt sowie maschinell ausgewertet werden. Außerdem geht aus dem GoBD-Schreiben hervor, dass "Zertifikate" oder "Testate" Dritter über ein Softwareprodukt gegenüber der Finanzbehörde keine Bindungswirkung haben.

# <span id="page-4-2"></span>3 STRUKTUREN

## <span id="page-4-3"></span>**3.1. DIE DATENSTRUKTUR STEUERLICH RELEVANTER DATEN**

Sämtliche steuerlich relevante Geschäftsvorgänge einer PC-Kasse werden in einer einzigen Datenbankdatei aufgezeichnet. Die Datenbank besteht aus einer Vielzahl von Datenbanktabellen. Beispielsweise sind das die Tabellen für das Kassenjournal oder die Stammdaten. Ein Geschäftsvorgang wird abhängig von seinem Informationstyp in verschiedene Tabellen eingetragen. Dabei werden sämtliche Detailinformationen der Geschäftsvorgänge aufgezeichnet, um ihre vollständige Nachvollziehbarkeit zu ermöglichen. Welche Daten eines Vorgangs in der Datenbank aufgezeichnet werden, wird durch die Software bestimmt und kann von dem Softwarenutzer nicht beeinflusst werden.

Erfolgt eine steuerlich relevante Aktion, werden die zugehörigen Informationen direkt beim Erzeugen in der Datenbank aufgezeichnet. Werden die steuerlich relevanten Daten eines Vorgangs in der Datenbank eingetragen, sind diese statisch und werden fortan nicht mehr verändert. Die Software enthält keine Funktionen die eine nachträgliche Bearbeitung oder Löschung der aufgezeichneten Informationen ermöglichen. Die Datenbank ist passwortgeschützt, welches den Kassennutzern nicht zugänglich gemacht wird. Ebenso verhindern interne Routinen nach dem Speichervorgang nachträgliche Änderungen oder Löschungen der Geschäftsvorfälle.

## <span id="page-5-0"></span>**3.2. PC-KASSEN IM NETZVERBUND**

Mehrere PC-Kassen sind in einer einzigen Datenbankdatei integrierbar. Das bedeutet, dass die Aufzeichnung sämtlicher Geschäftsvorgänge der Kassen in einer einzigen Datenbank erfolgt. Um die Kassen innerhalb der Datenbank zu unterscheiden, erhält jede Kasse eine eindeutige, fortlaufende Nummer, beginnend ab 0.

Erfolgt eine Eintragung eines Geschäftsvorfalls in der Datenbank, wird die Kassennummer mit aufgezeichnet, an dem dieser Vorfall stattgefunden hat. Dadurch sind Einträge in der Datenbank wie beispielsweise Belege und Berichte eindeutig einer bestimmten Kasse zugeordnet.

Der Speicherort der Datenbank einer Kasse ist also abhängig von ihrer Einbindung in einer Netzwerkstruktur. Möglich sind folgende Szenarien:

- 1. Eine PC-Kasse als Einzelplatzinstallation die ihre Datenbank lokal auf einen Datenträger der Kasse abspeichert.
- 2. Eine PC-Kasse als Einzelplatzinstallation die ihre Datenbank im lokalen Netzwerk auf einem Server-PC speichert. Besteht im Fehlerfalle keine Netzwerkverbindung zur Datenbank, können Kassiervorgänge nicht vorgenommen werden.
- 3. Mehrere PC-Kassen sind zu einem PC-Kassensystem verbunden. Dies ist sinnvoll in einer Filiale mit mehreren Kassen. Dabei werden von allen PC-Kassen sämtliche Geschäftsvorgänge in Echtzeit in der Datenbank übertragen. Die Datenbankdatei muss auch hier im lokalen Netzwerk der Geschäftsstelle liegen. Dabei kann sie auf einem Datenträger einer PC-Kasse, in der Regel aber auf einem Server-PC abgelegt sein.

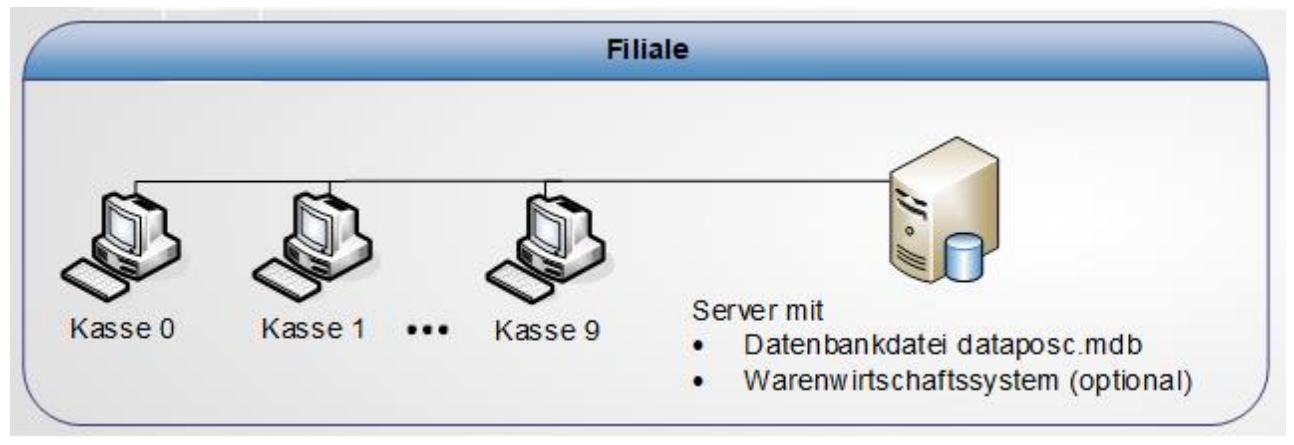

Abb.: PC-Kassensystem einer Filiale (schematisch)

## <span id="page-5-1"></span>**3.3. ZUGRIFFSMÖGLICHKEITEN AUF DIE DATENBANK**

POS.expert bietet verschiedene Funktionen und Konfigurationseinstellungen, die eine Änderung der steuerlich relevanten Stammdaten erlauben und damit einen schreibenden Zugriff auf die Datenbank bedeuten. Um diese Prozeduren durchzuführen muss der eingeloggte Mitarbeiter die entsprechenden Zugriffsrechte besitzen. Änderungen der Stammdaten werden in der Datenbank sofort eingetragen. Weiterhin werden die Änderungen dieser Daten in der Export-Datei für die Steuerprüfung, der Datei Artikelpreise, nachvollziehbar chronologisch aufgelistet.

Möglich sind folgenden Zugriffe auf die Datenbank:

- Grundsätzlich kann jede Installation von POS.expert sowohl als Kassenplatz als auch als Backofficesystem verwendet werden. D.h. von jedem Kassenplatz kann jede Änderung der Datenbank vorgenommen werden, die POS.expert zulässt. Beispielsweise sind an einer Kasse Stammdatenänderungen oder Auswertungen möglich. Umgekehrt kann eine Installation die als Backofficesystem verwendet wird, den Kassiervorgang verwenden. Deshalb muss jede Installation von POS.expert, die in der Datenbank registriert ist, eine eindeutige Kassennummer besitzen, unabhängig davon ob sie als Kasse oder Backofficesystem genutzt wird. Nachfolgend wird für eine Installation der Software POS.expert der Begriff Kasse verwendet, unabhängig ob diese am Anwendungsplatz als Kasse oder Backofficesystem verwendet wird.
- Im Artikelstamm ist ein manueller Dateiimport möglich. Die Integration der Daten in der Datenbank erfolgt hierbei sofort.
- Über die Fernwartung ist ein Zugriff des Softwareherstellers auf die Datenbank möglich.

## ZUGRIFFSMÖGLICHKEITEN AUF DIE DATENBANK ÜBER DAS MODUL "SCHNITTSTELLE"

Über das Programmmodul Konfiguration > Schnittstellen können Stammdaten und ihre Änderungen als automatisierter Dateiimport in der Datenbank von POS.expert eingepflegt werden. Dies erfolgt zeitgesteuert und ist sinnvoll wenn die Stammdaten von einer Geschäftszentrale außerhalb der Filiale oder ein anderes Warenwirtschaftssoftware kommen.

Voraussetzung: Das Programmmodul Schnittstellen ist optional und muss freigeschaltet werden. Weitere Informationen zur Konfiguration des Schnittstellenmanager erhalten Sie im POS.expert–Handbuch Kapitel 8.9. Schnittstellenmanager.

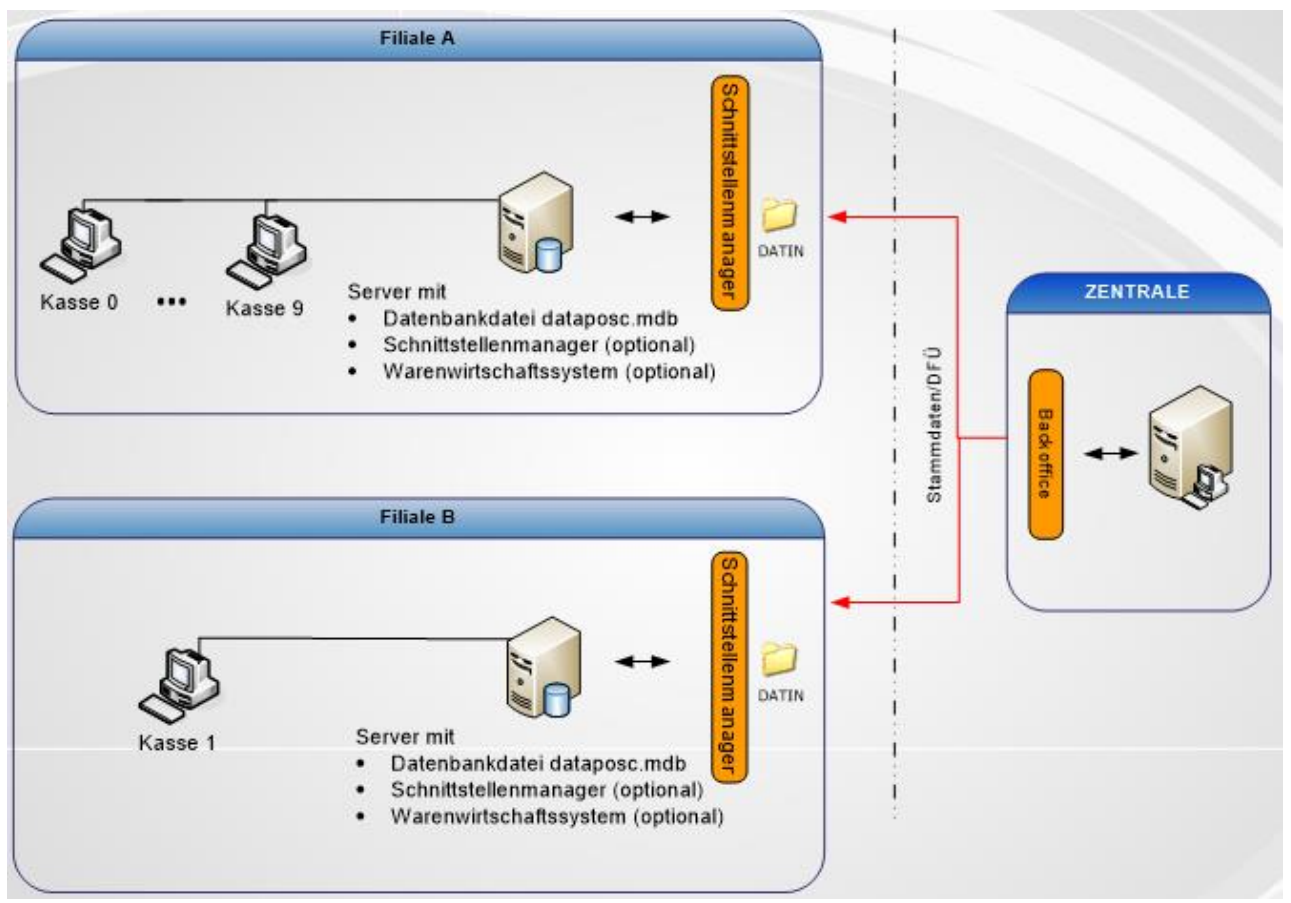

Abb.: Zugriff auf die Datenbank in einem Filialsystem

## <span id="page-7-0"></span>**3.4. METADATEN DER DATENBANKDATEI AUSLESEN**

In diesem Kapitel erfahren Sie, wie steuerlich relevante Metainformationen der Datenbank auslesen werden. Diese Informationen müssen in der Verfahrensdokumentation für jede einzelne Installation von POS.expert extrahiert werden:

- Verzeichnispfad und Dateiname der Datenbank
- Erstmalige Benutzung der PC-Kasse
- Anzahl der in der Datenbankdatei registrierten Kassensysteme (einschließlich der als Backoffice verwendeten Installationen von POS.expert)
- Kassennummer der PC-Kasse innerhalb der Datenbank
- Seriennummer der Installation von POS.expert

#### Aufruf:

Rufen Sie den Firmenstamm auf: Warenwirtschaft > Firma

- 1. Angezeigt werden Informationen von jener Kasse, an der Sie sich befinden. Eine andere Kasse wählen Sie, indem Sie im Fenster auf die Pfeile unten links klicken. Die betreffende Kassennummer wird im Feld Kasse angezeigt.
- 2. Klicken Sie im Firmenstamm auf das Infosymbol, um die oben aufgezählten Daten einer Kasse zu erhalten:

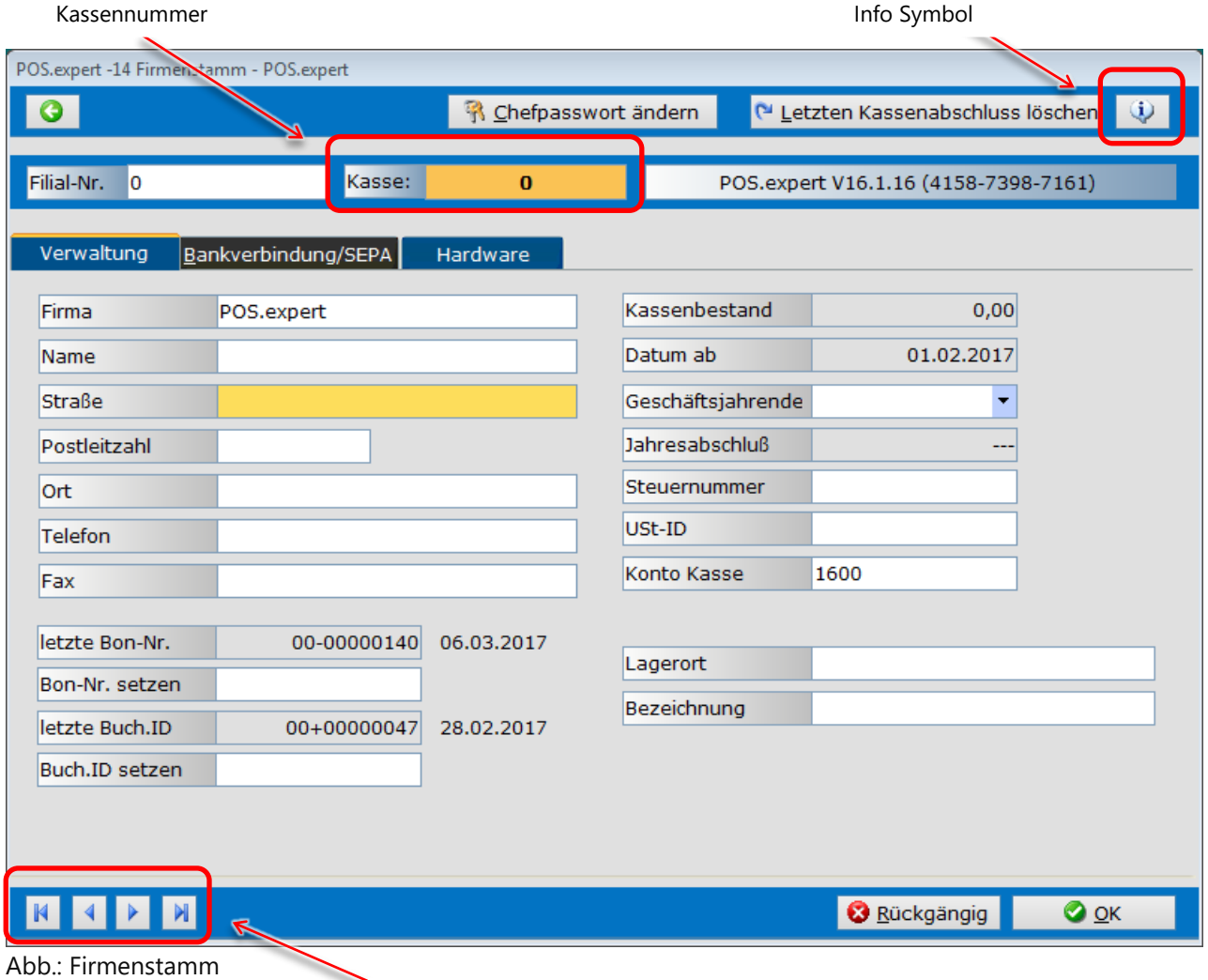

POS.exp

Es erscheinen drei Infofenster die durch Klick auf OK nacheinander auftreten. Die drei Fenster beinhalten Informationen über die Datenbank zu einem bestimmten Zeitpunkt:

- 1. Bei der Erstanmeldung der Kasse in der Datenbankdatei.
- 2. Bei dem ersten Datenbankzugriff der Kasse nach dem letzten Programmupdate.
- 3. Zu Wochenbeginn.

Abhängig von Ihrem Benutzungsverhalten der Datenbank erhalten Sie die vorhin aufgezählten Metainformationen in eines der drei Fenster.

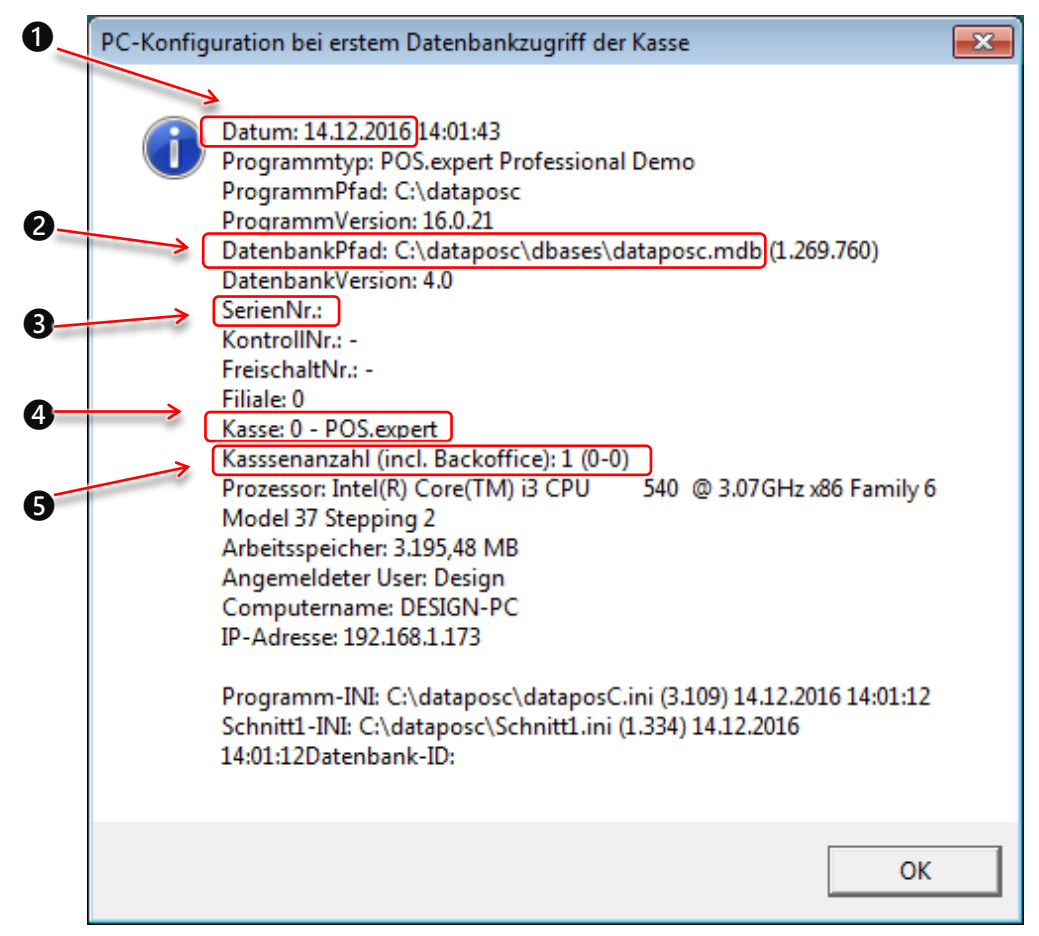

Abb.: Metainformationen der Datenbank bei dem ersten Datenbankzugriff der Kasse

Beschreibung der Informationen:

- ❶ Datum der Erstanmeldung der Kasse in der Datenbankdatei
- **2** Datenbankverzeichnis und Dateiname
- ❸ Seriennummer der Installation von POS.expert
- ❹ Kassennummer der POS.expert-Installation
- ❺ Kassenanzahl einschl. Backoffice

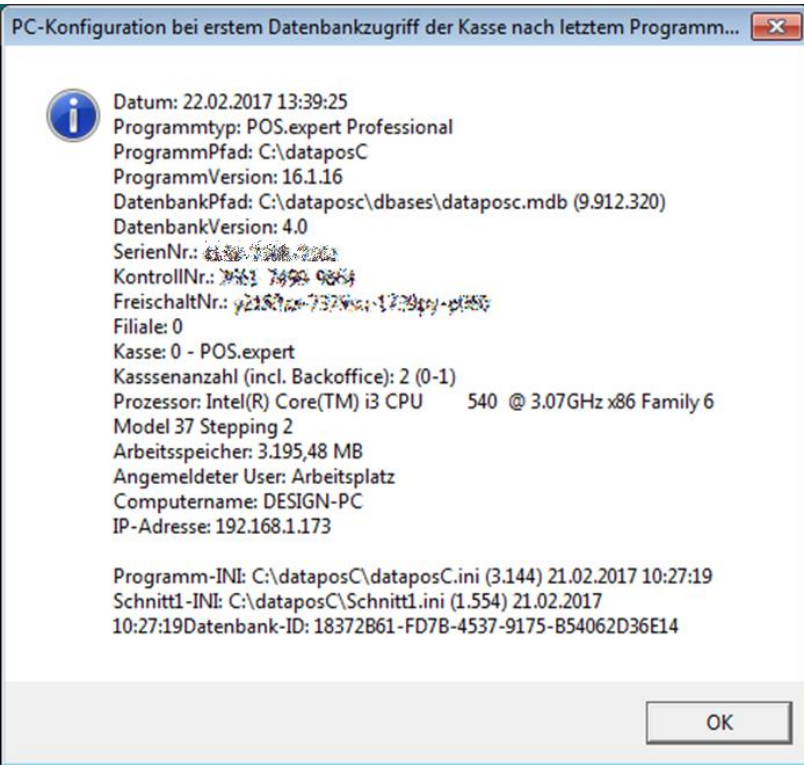

Abb.: Metainformationen der Datenbank bei ersten Datenbankzugriff der Kasse nach letztem Programmupdate

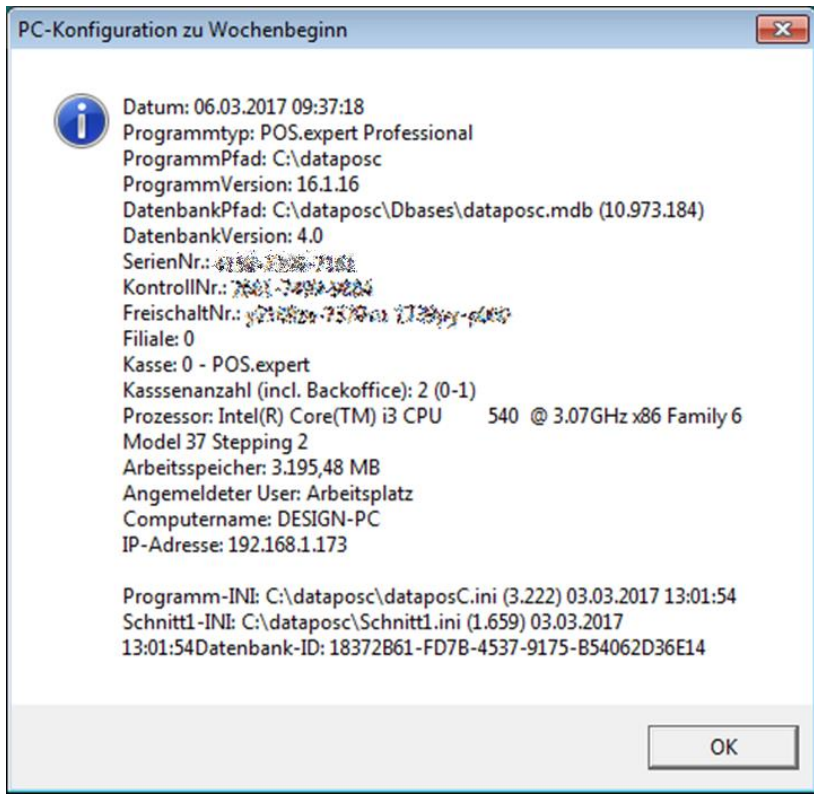

Abb.: Metainformationen der Datenbank zu Wochenbeginn

# <span id="page-10-0"></span>4 STEUERLICHE RELEVANTE BEDIENABLÄUFE

Um die Kassensoftware zu benutzen, muss sich der Mitarbeiter mit seinem Passwort anmelden. Vorausgesetzt dass die entsprechenden Berechtigungen des eingeloggten Mitarbeiters vorliegen, sind nachfolgend aufgezählte Bedienabläufe an der Kasse üblich.

## <span id="page-10-1"></span>**4.1. KASSIERVORGANG**

Im Kassiervorgang erfolgt die Abrechnung mit dem Kunden. Während des Kassiervorganges hat der Kassenbediener die Möglichkeiten

- den aus dem Artikelstamm vorgegebenen Preis zu ändern,
- einen Preisnachlass oder
- eine negative Artikelmenge (z. B. bei Artikelrückgabe) einzugeben.

Die Abrechnung kann bar, unbar, aus einer Mischung von beiden oder als Kredit erfolgen. Die Zahlung als Kredit kann nicht bei Laufkunden erfolgen, sondern der Kunde muss aus dem Kundenstamm sein. Erfolgt die Abrechnung über einen Gutschein, muss im Kassiervorgang ein entsprechender Artikel verbucht werden. Im Normalfall ist die Abrechnung mit einem gedruckten Beleg verbunden. Die Belegdaten werden artikelweise in einer Tabelle der Datenbank, dem Kassenjournal, gespeichert. Hierbei erhält jeder Beleg eine eindeutige Identifikationsnummer bestehend aus der Kassennummer und einer fortlaufenden Sequenznummer. Zur Ausgabe des Kassenjournals für die Steuerprüfung lesen Sie im Benutzerhandbuch das Kapitel 5.2. Abschnitt Ausgabe des Kassenjournals.

## STORNIERUNG EINES BELEGES

Eine Stornierung eines vorangegangenen Belegs kann nur über den gesamten Beleg erfolgen und ist nur am selben Tag wie die Erzeugung des Ausgangsbeleges möglich.

Ein Stornobeleg erzeugt einen vom Ausgangsbeleg unabhängigen Beleg und wird in den Berichtsdaten als Storno ausgewiesen. Der zugehörige Ausgangsbeleg wird hierbei im Kassenjournal nicht gelöscht. Stornobelege werden von den übrigen Belegen im Kassenjournal gesondert gelistet und ebenfalls artikelweise aufgezeichnet. Dadurch lässt sich besonders leicht ein Überblick über alle Stornierungen erhalten. Ihre Identifikationsnummer ist identisch mit der des Ausgangsbeleges wodurch eine rasche Zuordnung zum Ausgangsbeleg gestattet ist.

## <span id="page-10-2"></span>**4.2. BUCHUNGEN**

Buchungen werden in einer Tabelle der Datenbank, dem Buchungsjournal, eingetragen. Hierbei erhält jede Buchung eine eindeutige Identifikationsnummer bestehend aus der Kassennummer und einer fortlaufenden Sequenznummer. Buchungen haben im Buchungsjournal eine chronologische Reihenfolge. Im Buchungsjournal werden alle Geldtransfers protokolliert, die zwischen der Kasse und einem Konto laut Kontenrahmen stattfinden. Buchungen werden sowohl von der Kassensoftware automatisch generiert als auch vom Benutzer manuell erzeugt.

Eingetragen werden beispielsweise umsatzneutrale Geschäftsvorfälle ohne Verkauf, wie die Bargeldentnahme nach dem Kassensturz. Diese Buchungen müssen manuell erzeugt werden.

Aber auch bargeldlose Zahlungen von Kunden werden in diesem Journal gespeichert. Diese verändern nicht den Bargeldbestand der Kasse und erfordern somit eine entsprechende Ausbuchung im Buchungsjournal. Diese Buchung wird von der Software automatisch erzeugt.

Eine manuelle Korrekturbuchung im Buchungsjournal wird im Fehlerfalle nötig, falls der Kunde bargeldlos bezahlte, aber der Geschäftsvorfall im Kassiervorgang versehentlich als Barzahlung abgeschlossen wurde.

Die verschiedenen Geldtransfertypen zu einem Konto sind durch die Buchungstexte bestimmt die gemäß Kapitel 2.7 der Bedienungsanleitung angelegt sind.

Zur Ausgabe des Buchungsjournals für die Steuerprüfung lesen Sie im Benutzerhandbuch das Kapitel 5.2. Abschnitt Ausgabe des Buchungsjournals.

Eine Stornierung einer vorangegangenen Buchung ist nur am selben Tag wie die Erzeugung der Ausgangsbuchung möglich. Eine Stornobuchung erzeugt eine von der Ausgangsbuchung unabhängige Buchung mit einer eigenen Identifikationsnummer und wird in den Berichtsdaten als Storno ausgewiesen. Die zugehörige Ausgangsbuchung wird hierbei im Buchungsjournal nicht gelöscht.

Über den Zeitraum hinaus zu stornierende Buchungen erfordern eine entsprechende manuelle Gegenbuchung.

# <span id="page-11-0"></span>**4.3. BERICHTE**

Gedruckte Berichte wie beispielsweise der Kassensturz-Tagesbericht, Z-Kassenergebnis und das X-Kassenergebnis beinhalten neben ihren typspezifischen Informationen noch folgende Nummern in ihrer Statuszeile:

- eine fortlaufende Sequenznummer
- die Filialnummer
- Die Kassennummer an welcher der Bericht erzeugt wurde

Dadurch sind Berichte leicht sortierbar.

Für diese drei Berichte kann selektiv aktiviert werden, dass Teile der Berichtsinformationen nicht nur für die einzelne Kasse alleine, sondern über alle Kassen der Datenbank aufsummiert gelten.

Nähere Informationen hierzu erhalten Sie im Handbuch unter Konfiguration > Drucken für die drei Kontrollkästchen:

X-Bericht über alle Kassen drucken Gesamtkassenergebnis drucken Summieren der Sollwerte über alle Kassen Beim Berechnen (Kassensturz)

Wenn für einen Bericht diese Gesamt-Aufsummierung aktiviert wurde, erhält der gedruckte Bericht in seiner Statuszeile einen entsprechenden Hinweistext. Am Beispiel des Kassensturzes:

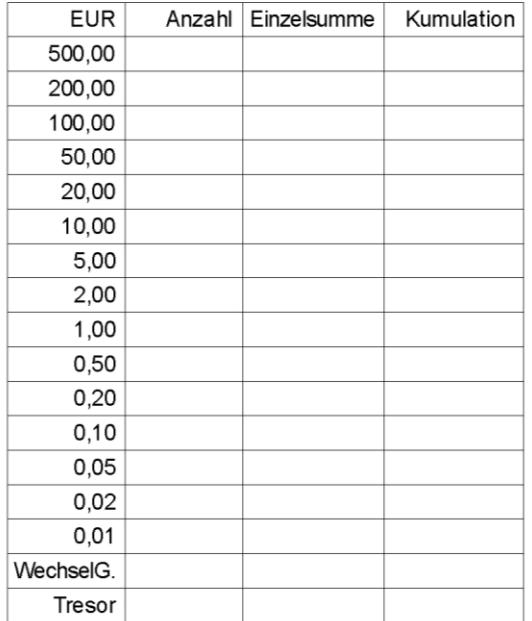

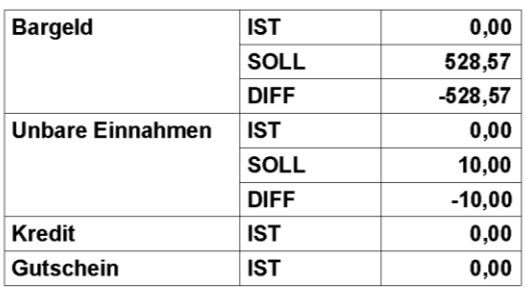

Gesamt Kasse 1: 18:19:32 06.03.2017 16.1.16-0-1-DEMO-000000145

Erhält Hinweistext Gesamt , da Kontrollkästchen Summieren der Sollwerte über alle Kassen beim Berechnen (Kassensturz) für den Kassensturz aktiviert wurde.

#### Abb.: Kassensturz

Weitere Besonderheiten der einzelnen Berichte werden in den folgenden Unterabschnitten erläutert:

#### KASSENSTURZ

▪ Die Erzeugung eines Kassensturzes wird mit seinen Detailinformationen in der Export-Datei Sonderfunktionen für die Steuerprüfung protokolliert. Darin wird auch eingetragen ob das Gesamtsumme-Kontrollkästchen für den Bericht aktiviert war.

#### Z-KASSENERGEBNIS

- Die Erzeugung von Berichten dieses Typs wird in der Export-Datei Sonderfunktionen für die Steuerprüfung nicht protokolliert.
- Z-Berichte können wiederholt ausgedruckt werden.
- Die Bargeldentnahme nach dem Kassensturz sowie die morgendliche Wechselgeldeinlage muss manuell gebucht werden.
- Bei Erzeugung eines Z-Kassenergebnisses erfolgt nicht zwingend ein Tagesabschluss der Kasse. Weitere Informationen hierzu im nächsten Abschnitt.

## KASSENABSCHLUSS

Ein Kassenabschluss kann an verschiedenen Stellen innerhalb von POS.expert erzeugt werden, üblicherweise bei der Erzeugung des Z-Kassenergebnisses. Der Abschluss der Kasse kann für einen ganzen Tag oder den gesamten Monat erstellt werden. Nach dem Kassenabschluss können keine Kassiervorgänge oder Buchungen für den Zeitraum des Abschlusses getätigt werden.

Der Kassenabschluss kann im Menü Warenwirtschaft > Firma gelöscht werden. Dadurch sind wieder Kassiervorgänge oder Buchungen bis zum vorangegangenen Kassenabschluss möglich.

Sowohl das Erzeugen eines Kassenabschlusses als auch dessen Löschung wird in der Export-Datei Sonderfunktionen\_ für die Steuerprüfung protokolliert.

Weitere Informationen zu dieser Datei erhalten Sie im POS.expert-Handbuch Kapitel 5.2.

## <span id="page-13-0"></span>**4.4. ÄNDERUNGEN DER ARTIKELSTAMMDATEN**

Über das Menü Warenwirtschaft kann jede Kasse als Warenwirtschaftssystem verwendet werden und somit Änderungen an den Stammdaten durchführen. Diese Datenänderungen sind in der Export-Datei für die Steuerprüfung, Artikelpreise , nachvollziehbar chronologisch aufgelistet.

Weitere Informationen zu dieser Datei erhalten Sie im POS.expert-Handbuch Kapitel 5.2.

## <span id="page-13-1"></span>**4.5. DATENSCHNITTSTELLE FÜR DEN IMPORT UND EXPORT DER STAMMDATEN**

Prozeduren die den Dateiimport von Stammdaten in die Datenbank ermöglichen sind in 3.3 aufgezählt. POS.expert bietet zwei Prozeduren für den Dateiexport der Stammdaten. Diese ermöglichen eine Weiterverarbeitung der Daten in nachgelagerte Backoffice-Programmen. Um die Prozeduren aufzurufen, müssen Sie sich mit dem zugriffsberechtigten Mitarbeiterpasswort in POS.expert anmelden.

#### MANUELLER DATEIEXPORT IM MENÜ "WARENWIRTSCHAFT"

<span id="page-13-3"></span>Im Menü Warenwirtschaft sind die verschiedenen Stammdaten und Journale als Unterkategorien aufgeführt. Diese können dort exportiert werden.

<span id="page-13-4"></span>Aufruf: Klicken Sie Menü Warenwirtschaft auf eine Unterkategorie. Sofern es die Logik der Unterkategorie erlaubt, können deren Datensätze als Tabelle dargestellt werden. Dann besitzt das Fenster der Unterkategorie das Symbol Tabelle oder Journal → Klicken Sie auf das Symbol um alle Datensätze tabellarisch abzubilden → Durch Klick auf das Symbol Export werden die Datensätze exportiert.

- <span id="page-13-5"></span>▪ Bevor die Datensätze als Tabelle abgebildet werden, haben manche Unterkategorien Filterkriterien, um die Menge der ausgegebenen Datensätze einzuschränken. Engen Sie die Datenausgabe ein, indem Sie die Filterkriterien entsprechend ihren Wünschen konfigurieren.
- Steuerlich relevante Daten beinhalten die Unterkategorien Artikelstamm und Buchungen.
- Die exportierten Dateien sind im Dateiformat xls.

## <span id="page-13-2"></span>**4.6. AUSWERTUNG UND AUSGABE DER DATEN**

Im Menü Warenwirtschaft [sind die verschiedenen Stammdaten und Journale als Unterkategorien aufgeführt](#page-13-3) und können dort auch ausgewertet werden. Die Auswertung führt zur Ausgabe der Daten in tabellarischer Form.

Aufruf: Klicken Sie Menü Warenwirtschaft [auf eine Unterkategorie. Sofern es die Logik der Unterkategorie erlaubt,](#page-13-4)  [können deren Datensätze als Tabelle dargestellt werden. Dann besitzt das Fenster der Unterkategorie das Symbol](#page-13-4) Tabelle oder Journal → [Klicken Sie auf das Symbol um alle Datensätze tabellarisch abzubilden.](#page-13-4) 

[Bevor die Datensätze als Tabelle abgebildet werden, haben manche Unterkategorien Filterkriterien, um die Menge der](#page-13-5)  [ausgegebenen Datensätze einzuschränken. Engen Sie die Datenausgabe ein, indem Sie die Filterkriterien entsprechend](#page-13-5)  [ihren Wünschen konfigurieren.](#page-13-5)

- Zur Auswertung und Ausgabe der steuerlich relevanten Daten lesen Sie hierzu im Handbuch von POS.expert das Kapitel 5.2.
- Weitere Auswertungsmöglichkeiten die POS.expert zur Verfügung stellt, erfahren Sie im Handbuch Kapitel 5 Statistiken und Reports.

# <span id="page-14-0"></span>**4.7. DATENARCHIVIERUNG UND SICHERUNG GEGEN VERLUST DER DATEN**

## SICHERUNG

Es bestehen zwei Funktionen die Datenbankdatei innerhalb von POS.expert zu sichern. Hierbei wird die produktive Datenbank exakt dupliziert.

- 1. Manuelle Sicherung: Der Zielordner ist frei wählbar. Aufruf: Konfiguration > Datenbankprogramme > Sicherung
- 2. Automatische Sicherungen im Hintergrund innerhalb verschiedener Intervalle: Die Intervalle können täglich, wöchentlich oder monatlich sein. Für jedes Intervall kann eine maximale Dateianzahl d.h. Zyklus gewählt werden. Beispielsweise löscht bei einem Zyklus mit dem Wert 3, die vierte Datenbanksicherung die erste Sicherungsdatei usw. Zusätzlich kann eine Wochensicherung mit einem festen Zyklus von 10 Dateisicherungen gewählt werden. Aufruf: Konfiguration > Sonstiges

## ARCHIVIERUNG

Um Performanceeinbußen zu vermeiden, muss bei einer Datenbankdateigröße ab ca. 1 GB die Archivierungsfunktion aufgerufen werden. Dabei werden ältere Datensätze des Kassenjournals aus der produktiven Datenbankdatei in eine Archivdatenbankdatei ausgelagert. Das Datum bis zu welchem Monat in die Archivdatenbank ausgelagert werden soll ist wählbar. Der Speicherort und Dateiname der Archivdatei ist von POS.expert festgelegt und befindet sich im Unterordner PosexpertOrdner\Dbases\archivierte\_Datenbanken .

```
Aufruf: Konfiguration > Datenbankprogramme > Archivierung
```
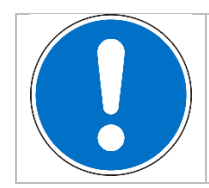

**Beachten Sie:**  Die Software POS.expert hat keine allgemeine Funktion für einen Trainingsspeicher.

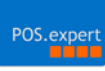

# <span id="page-15-0"></span>5 GOBD BESTÄTIGUNG

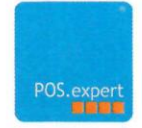

Singen, den 24.05.2019

#### **BESTÄTIGUNG**

#### ZU DEN VORGABEN DER GOBD IN DEUTSCHLAND

(Grundsätze zur ordnungsmäßigen Führung und Aufbewahrung von Büchern, Aufzeichnungen und Unterlagen in elektronischer Form sowie zum Datenzugriff (BMF-Schreiben vom 14.11.2014 - IV A 4 - S0316/13/10003, BStBI 2014 I S.1450))

#### UND DER REGISTRIERKASSENPFLICHT UND BELEGERTEILUNGSVERPFLICHTUNG AB 01.01.2016 IN ÖSTERREICH.

POS.expert erfüllt ab der Version 18.0.x folgende Vorgaben:

#### Kassentyp 3 Proprietäre Registrierkassen oder PC-Kassen

Mit dem handelsüblichen Betriebssystem Windows gehört POS.expert als POS-Software zu den "offenen Systemen" dieses Kassentyps. Die eingesetzte Datenbank ist passwortgeschützt und obliegt dem Grundsatz der Einzelaufzeichnungspflicht.

#### Einzelaufzeichnungspflicht

Jede Betriebseinnahme und Betriebsausgabe wird über den Kassiervorgang aufgezeichnet und nach Datum, Uhrzeit, Bediener, Geschäftsvorfall und Betrag protokolliert. Dazu gehören die Einlagen und Entnahmen (Ausgaben) die ebenso nach Buchungsdatum, Festschreibedatum, Uhrzeit, Bediener, Geschäftsvorfall und Betrag aufgezeichnet werden.

#### Grundsatz der Nachvollziehbarkeit

Durch Datum, Uhrzeit, Bonnummer und Bonpositionsnummer lassen sich Geschäftsvorfälle sowie auch Stornierungen lückenlos nachvollziehen.

#### Grundsatz der Unveränderbarkeit

Manipulationen der Kassenaufzeichnungen sind ausgeschlossen, da POS.expert mit einer geschützten Datenbank arbeitet. Ebenso verhindern interne Routinen nach dem Speichervorgang nachträgliche Änderungen oder Löschungen der Geschäftsvorfälle.

#### Archivierung der Bewegungsdaten

POS.expert speichert die Daten der Geschäftsvorfälle einzeln und dauerhaft in Datentabellen im System. Die Datenbank ist durch ein herstellerspezifisches Passwort geschützt. Die gespeicherten Geschäftsvorfälle sind 10 Jahre aufzubewahren. Überschreitet die Datenbankgröße auch nach einer Datenbankkomprimierung mehr wie ein Gigabyte, dann sollte die Datenbank in einem Archiv-Verzeichnis abgelegt werden. Mit einem Archivierungstool wird die aktive Datenbank um den gewünschten Zeitraum verkleinert, um somit neuen Platz für neue Geschäftsvorfälle zu schaffen. Die Sicherung und Archivierung der Datenbank wird in dem Archivierungstool protokolliert.

#### **Datenzugriff**

Durch die Exportmöglichkeit der Journale können die einzelnen Geschäftsvorfälle in eine CSV-Datei ausgegeben werden. Ebenso werden die Verkaufspreisänderungen in dem ausgewählten Zeitraum in einer Datei gespeichert.

POS.expert GmbH & Co. KG Harald S Geschäftsführer

POS.expert GmbH & Co. KG Rielasinger Str. 7 D-78224 Singen Registergericht: Freiburg HRA 705971

Telefon: +49 (0)7731 976797-0

**Thomas Auer** Geschäftsführer

POS.expert Verwaltungs GmbH Geschäftsführer: Harald Setzinger Geschäftsführer: Thomas Auer Registergericht: Freiburg HRB 719890

E-Mail: info@posexpert.de

Sparkasse Hegau-Bodensee<br>IBAN DE93 6925 0035 1055 0713 26 **BIC SOLADES1SNG** Ust-IdNr. DE296945382

Web: www.posexpert.de

<span id="page-17-0"></span>Auf dem Datenträger für die Steuerprüfung müssen sich alle Dateien befinden, die in den nachfolgenden Unterabschnitten aufgezählt sind.

## <span id="page-17-1"></span>**6.1. STEUERLICHE DATEN AUS DER DATENBANK**

GOBD EXPORT AUS DER DATENBANK

Um für die Steuerprüfung die steuerlich relevanten Daten aus der Datenbank zu exportieren, befolgen Sie im Handbuch das Kap. 5.2, insbesondere deren zwei Unterabschnitte

1. Ausgabe der (GoBD)-Journale und Artikelpreise > Ausgabe des Kassenjournals > Dateiexport für die Steuerprüfung

Sowie

2. Ausgabe der (GoBD)-Journale und Artikelpreise > Ausgabe des Buchungsjournals > Dateiexport des Buchungsjournals für die Steuerprüfung

#### AUS DER DATENBANK ARCHIVIERTE DATEN

Dateien die Sie gemäß der Archivierungsfunktion erzeugt haben müssen unter Umständen auf dem externen Speicher zur Datenträgerüberlassung.

Aufruf der Archivierungsfunktion: Konfiguration > [Datenbankprogramme](#page-14-1) > Archivierung

## <span id="page-17-2"></span>**6.2. HANDBÜCHER**

Auf dem Datenträger müssen sich folgende Handbücher und Bedienungsanleitungen in digitaler Form befinden:

- Handbuch der POS.expert–Software
- Diese Verfahrensdokumentation
- Handbücher der Backoffice-Bürosoftware